# **Nuclet: Elektronische Rechnungen - XRechnung und ZUGFeRD**

- [Releases](#page-0-0)
- [Überblick](#page-0-1)
- [Hinweise zu Version 2.0.0](#page-0-2)
	- [Hinweise zur Methode public static List<XRechnung.XRechnungFile> erzeugeERechnung\(Rechnungen rechnungen, boolean](#page-0-3)  [formatUbl, NuclosFile pdfFile\):](#page-0-3)
	- <sup>o</sup> [Nuclet-Struktur](#page-0-4)
	- [PDF-Erzeugung über ein Formular für ZUGFeRD](#page-1-0)
- [Integration](#page-1-1)

## <span id="page-0-0"></span>Releases

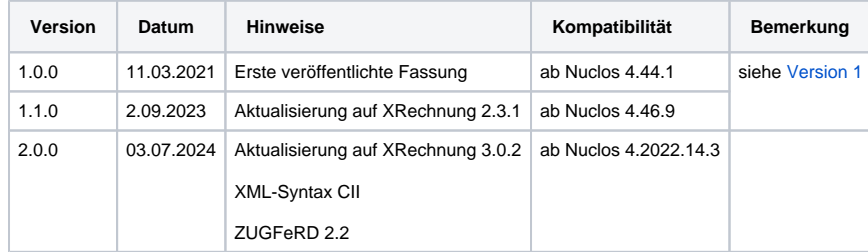

# <span id="page-0-1"></span>Überblick

Das Nuclet ermöglicht die Erzeugung elektronischer Rechnungen im XML- oder PDF-Format, deren offizielle [Validierung](https://github.com/itplr-kosit/validator) und deren [Darstellung](https://github.com/itplr-kosit/xrechnung-visualization) in einer HTML-Datei.

Unterstützt wir das Format [XRechnung](https://www.xoev.de/xrechnung-16828) in der Version 3.0.2 in der XML-Syntax [Universal Business Language](http://docs.oasis-open.org/ubl/UBL-2.1.html) (UBL) der OASIS in der Version 2.1 und der XML-Syntax [Cross Industry Invoice](https://unece.org/trade/uncefact/e-invoice) (CII) der UN/CEFACT in der Version D16B. Weiterhin wird die Spezifikation [ZUGFeRD](https://www.ferd-net.de/standards/was-ist-zugferd/index.html) in der Version 2.2 abdeckt.

Zur Erzeugung der Dateien stehen folgende Möglichkeiten zur Verfügung:

- 1. Die Regel org.nuclet.xrechnung.ErzeugeERechnung, die in einem geeigneten Layout eingebunden werden kann und wie bisher (Version 1) eine XRechnung (UBL) erstellt.
- 2. Eine eigene Regel, die org.nuclet.xrechnung.ErzeugeERechnung#erzeugeERechnung(org.nuclet.xrechnung. Rechnungen, boolean, org.nuclos.api.common.NuclosFile) mit geeigeneten Parametern (siehe weiter unten) aufruft und verarbeitet.

Dabei werden folgende Dateien erzeugt, zurückgegeben und in einem geeigneten Unterformular abgelegt.

- XML-Datei gemäß Standard XRechnung oder PDF-Datei gemäß Standard ZUGFeRD (je nach Methodenaufruf)
- HTML-Datei als Vorschau auf die erzeugten Daten
- HTML-Datei mit Ergebnissen der XML-Validierung
- Falls die Validierung der PDF-Datei nicht erfolgreich war: TXT-Datei mit Ergebnissen der PDF-Validierung
- LOG-Datei mit Ergebnissen der Rechnungserzeugung

Optional ist außerdem eine Validierung der [Leitweg-ID](https://www.xoev.de/xrechnung-16828#LID) im Nuclet enthalten.

Ein Beispiel ist im angehängten [Beispiel-Nuclet](https://wiki.nuclos.de/download/attachments/32571533/BeispielXRechnung-v200.nuclet?version=1&modificationDate=1720005364000&api=v2) verfügbar.

## <span id="page-0-2"></span>Hinweise zu Version 2.0.0

#### <span id="page-0-3"></span>**Hinweise zur Methode public static List<XRechnung.XRechnungFile> erzeugeERechnung(Rechnungen re chnungen, boolean formatUbl, NuclosFile pdfFile):**

- rechnungen: die jeweilige Rechnung als org.nuclet.xrechnung.Rechnungen (Integrationspunkt); muss eine ID und eine Rechnungsnummer haben
- formatUbl: steuert die XML-Syntax (bei false: CII)
- pdfFile: vorab erzeugte PDF-Datei im Format PDF-A1, in das die XML-Datei eingebettet werden soll falls angegeben muss das Format CII gewählt werden
- Rückgabewert: Liste der erzeugten Dateien inkl. Validierungsergebnissen

#### <span id="page-0-4"></span>**Nuclet-Struktur**

Es werden zwei Nuclets benötigt:

- org.nuclet.xrechnung: Haupt-Nuclet zur Erzeugung von elektronischen Rechnungen
- org.nuclet.xrechnung.datenquellen: Nuclet zur Definition der Datenquellen, die je Projekt anpasst werden sollten. Dieses Nuclet wird von ersterem benötigt und sollte einmalig als Vorlage importiert werden.

#### <span id="page-1-0"></span>**PDF-Erzeugung über ein Formular für ZUGFeRD**

Das in Nuclos integrierte [JasperReports](https://wiki.nuclos.de/display/Konfiguration/Reporting+Formulare) ermöglicht die Erzeugung von PDF-Dateien im Format PDF-A1. Dafür müssen folgende Einstellungen in der Vorlage vorgenommen werden - Schriftart und ICC-Profil sind bereits im Haupt-Nuclet enthalten.

```
 <property name="net.sf.jasperreports.export.pdfa.conformance" value="pdfa1a" />
         <property name="net.sf.jasperreports.export.pdfa.icc.profile.path" value="org/xre/icc/sRGB2014.icc" 
/>
         <style name="default" isDefault="true" fontName="xreLibSans"/>
```
## <span id="page-1-1"></span>Integration

Die Integration nach erfolgtem Nucletimport (siehe [Nuclet Import](https://wiki.nuclos.de/display/Konfiguration/Nuclet+Import)) ist wie folgt vorzunehmen.

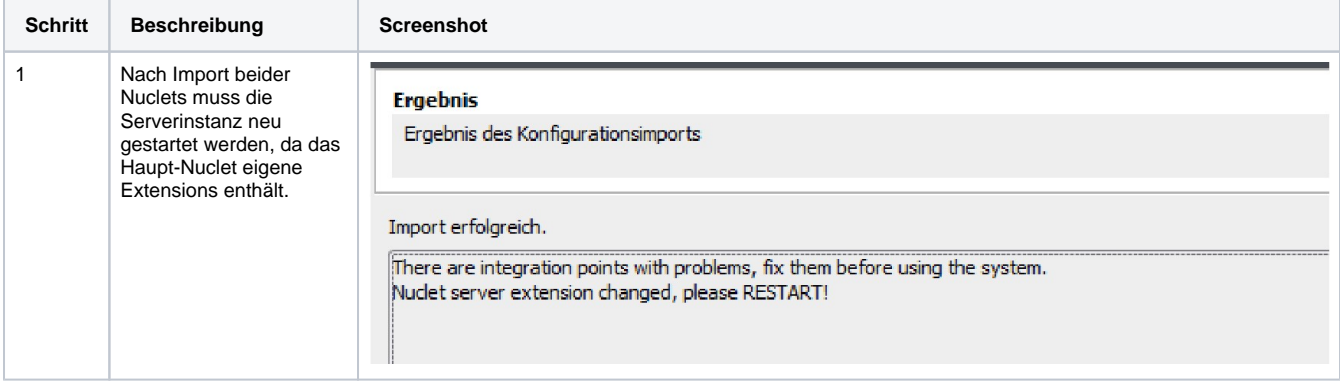

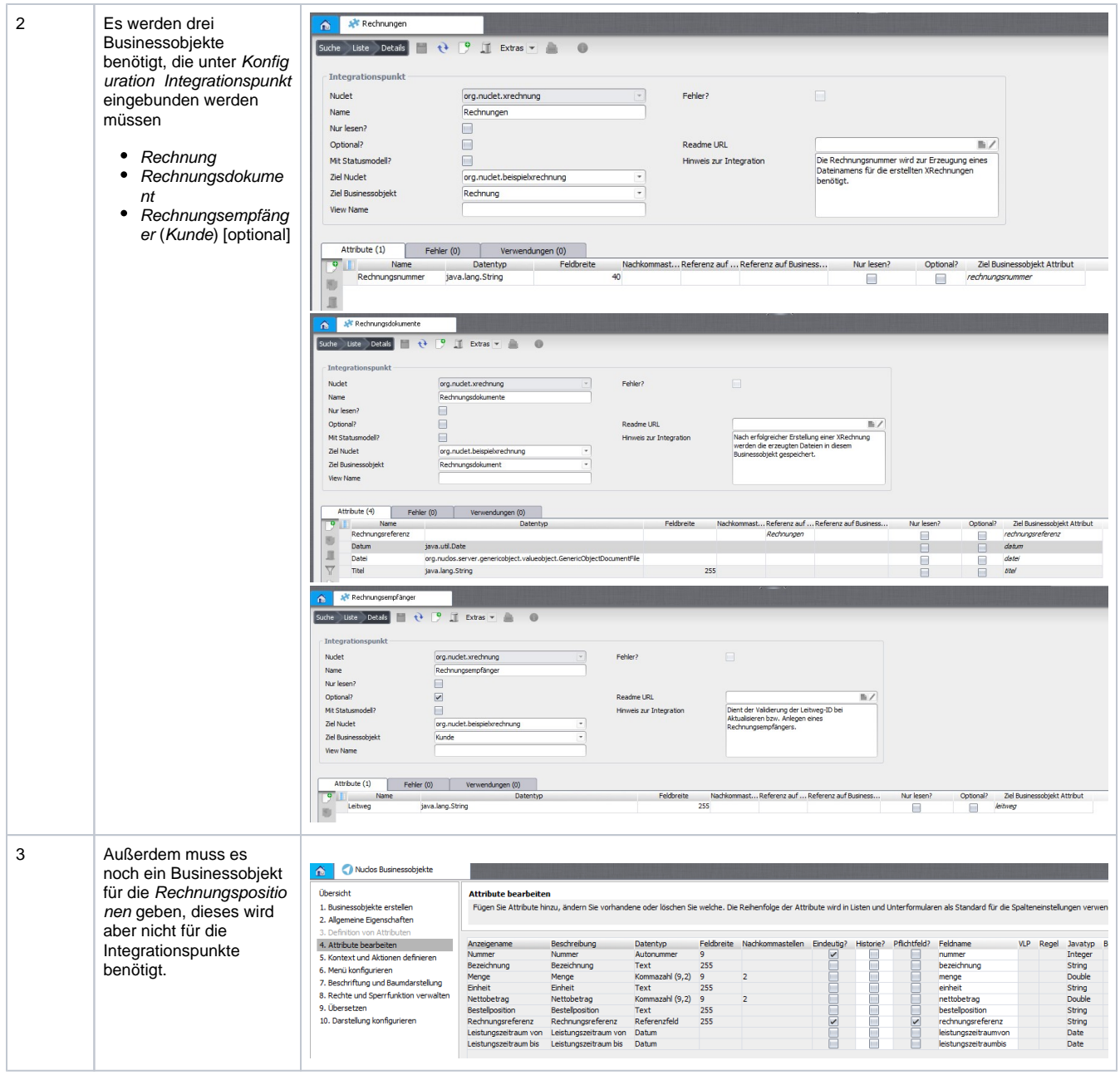

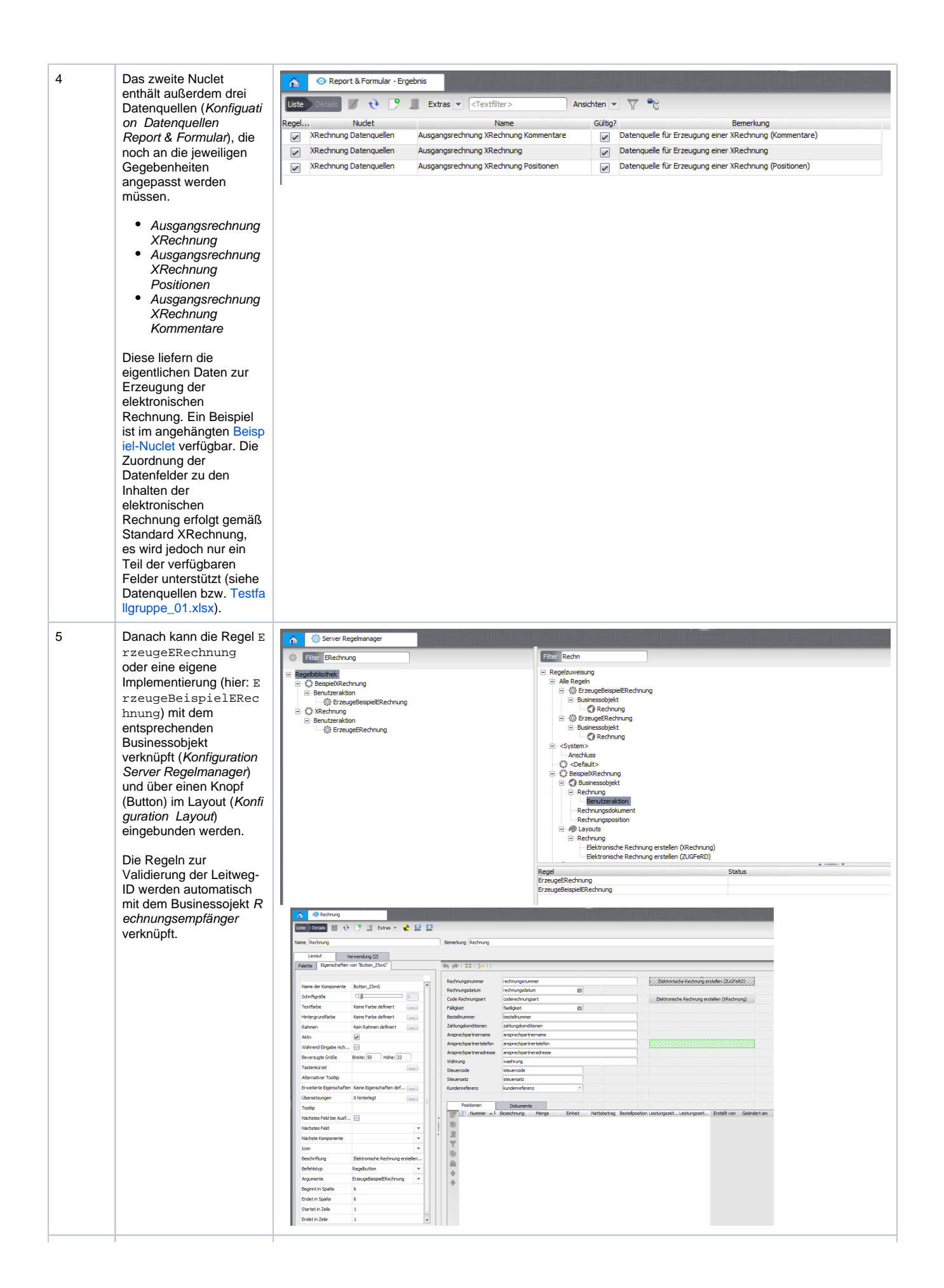

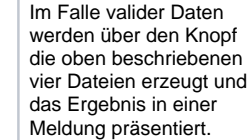

 $\,6\,$ 

# Erstellung elektronische Rechnung

Erstellung der PDF-Datei (ZUGFeRD) erfolgreich.

Validierungsergebnis (XML): AKZEPTIERT. Validierungsergebnis (PDF): AKZEPTIERT.

Erstellung der HTML-Version erfolgreich.

OK

Schließen  $\times$ 

Schließen  $\times$ 

Erstellung elektronische Rechnung

Erstellung der XRechnung erfolgreich.

Validierungsergebnis (XML): AKZEPTIERT.

Erstellung der HTML-Version erfolgreich.

OK

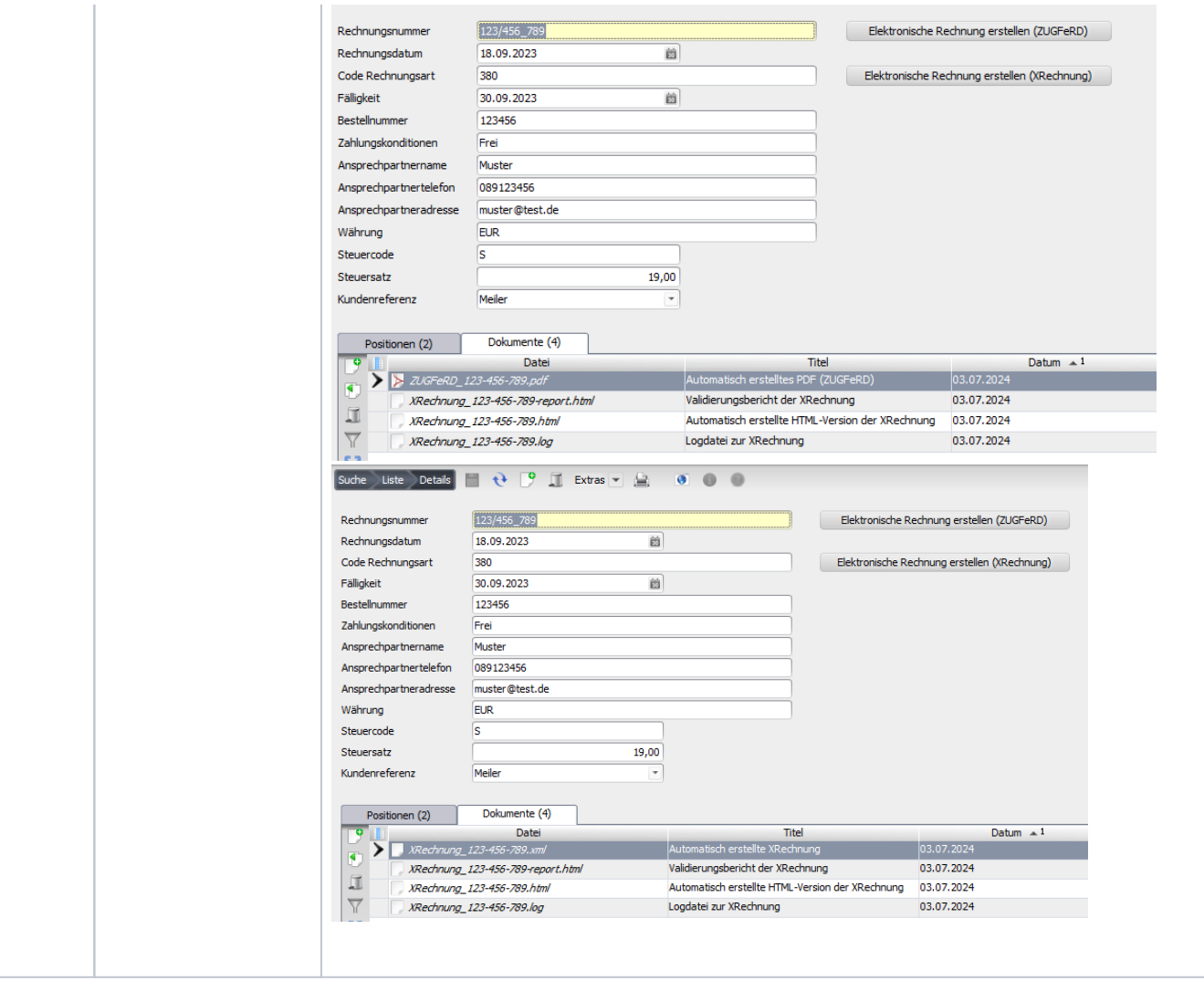